# **UNITA' DI COMANDO POMPE, BRUCIATORI, CHILLER O ALTRO PER SISTEMA MULTIZONA**

# **UPM 678 C1**

**P LOC C BUS**

**PREDISPOSTO** 

- **7 uscite a relè comandate in funzione del carico termico o frigorifero delle zone**
- **7 uscite analogiche a 0...10 Volt in funzione del carico termico o frigorifero delle zone**
- **Può servire fino a 239 zone in impianti a 2 o 4 Tubi**
- **Comunicazione con le zone e il Master MRL 608:**
- Bus P-Loc (Bus locale fra Master e zone)
- **Comunicazione con Modem o PC locale:** – colloquio con Modem o PC attraverso il **C-Bus** con l'accessorio Plug-in C-Bus **ACB 400 C1 o superiore.** – colloquio con PC locale attraverso il Plug-in di Test **ACX 232**
- **Alimentazione 230 V~ , montaggio su profilato DIN 6 unità**

#### **1. IMPIEGO**

UPM 678 è un componente della famiglia MULTIZONA, capace di comandare l'inserimento automatico di pompe, bruciatori, gruppi frigoriferi o altro, in funzione della richiesta termica o frigorifera delle zone o dei gruppi di zone, per impianti a 2 o 4 Tubi.

#### **2. FUNZIONI**

- Le funzioni principali di UPM 678 sono;
- Controllo On-Off di 7 uscite a relè in :
- AUTOMATICO: sulla potenza media richiesta prefissabile di un gruppo di zone, oppure sulla potenza massima richiesta da una singola zona di un gruppo di zone
- ACCESO: l'uscita è sempre attivata
- SPENTO: l'uscita è sempre disattivata
- Controllo di 7 uscite analogiche 0...10 V :
- Queste uscite analogiche sono proporzionali alla potenza richiesta dalla zona o gruppo di zone.
- AUTOMATICO: l'uscita è proporzionale alla potenza media richiesta di un gruppo di zone oppure
- : l'uscita è proporzionale alla potenza massima richiesta da una singola zona di un gruppo – ACCESO: l'uscita è sempre al valore in Volt prefissabile
- SPENTO: l'uscita è sempre ad un valore in Volt prefissabile
- Ogni singola zona può essere assegnata alle 7 uscite a relè o analogiche
- Impostazione libera del livello di potenza che attua le uscite a relè e controlla le uscite analogiche 0...10 V–
- Taratura completa delle uscite 0...10 V–
- Stato di sicurezza per tutte le uscite nel caso di assenza di comunicazione con il Bus P-Loc.
- Colloquio fra gli elementi del sistema, e con elementi esterni (PC, modem)
- Bus P-Loc di comunicazione con Master MRL 608 e zone
- C-Bus per colloquio verso PC o Modem (**con accessorio C-Bus Plug-in tipo ACB 400 C1 o superiore**)
- C-Bus per colloquio verso PC locale (**con accessorio C-Bus Plug-in di test ACX 232**)

## **3. PANNELLO FRONTALE E DIMENSIONI D'INGOMBRO**

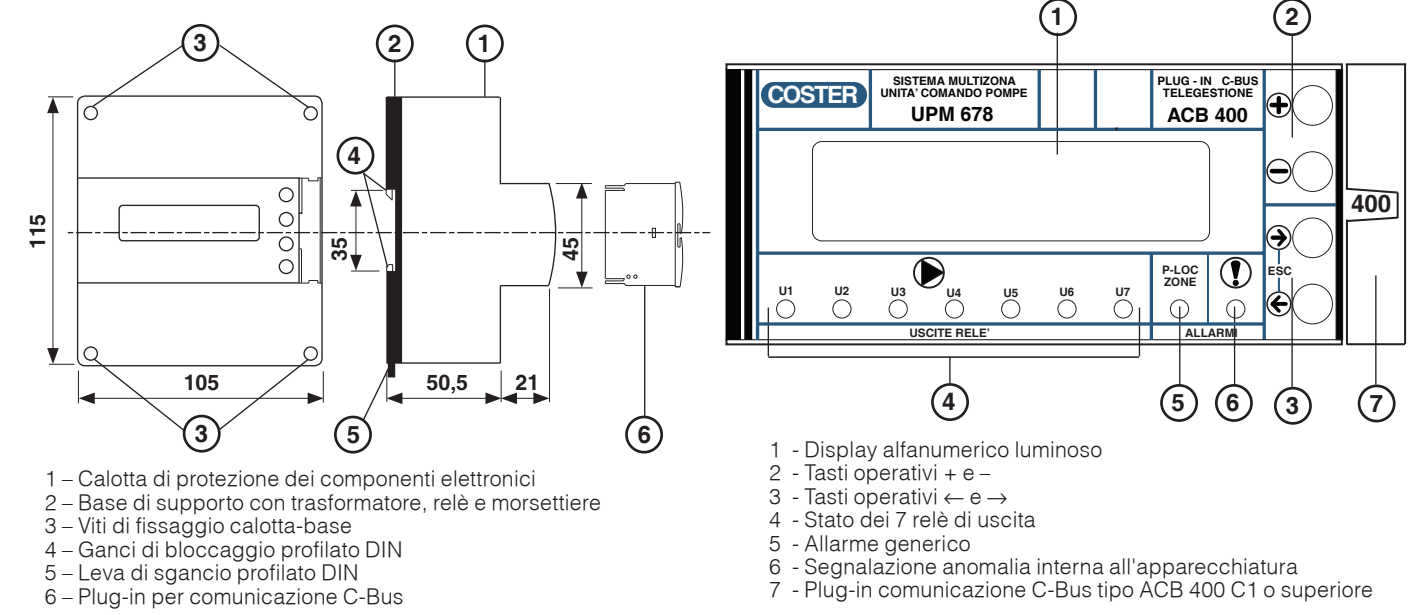

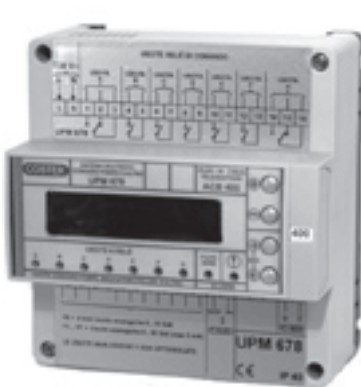

**D 23347** 27.06.14 AM

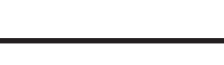

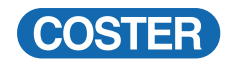

### **INDICE DEI PARAGRAFI**

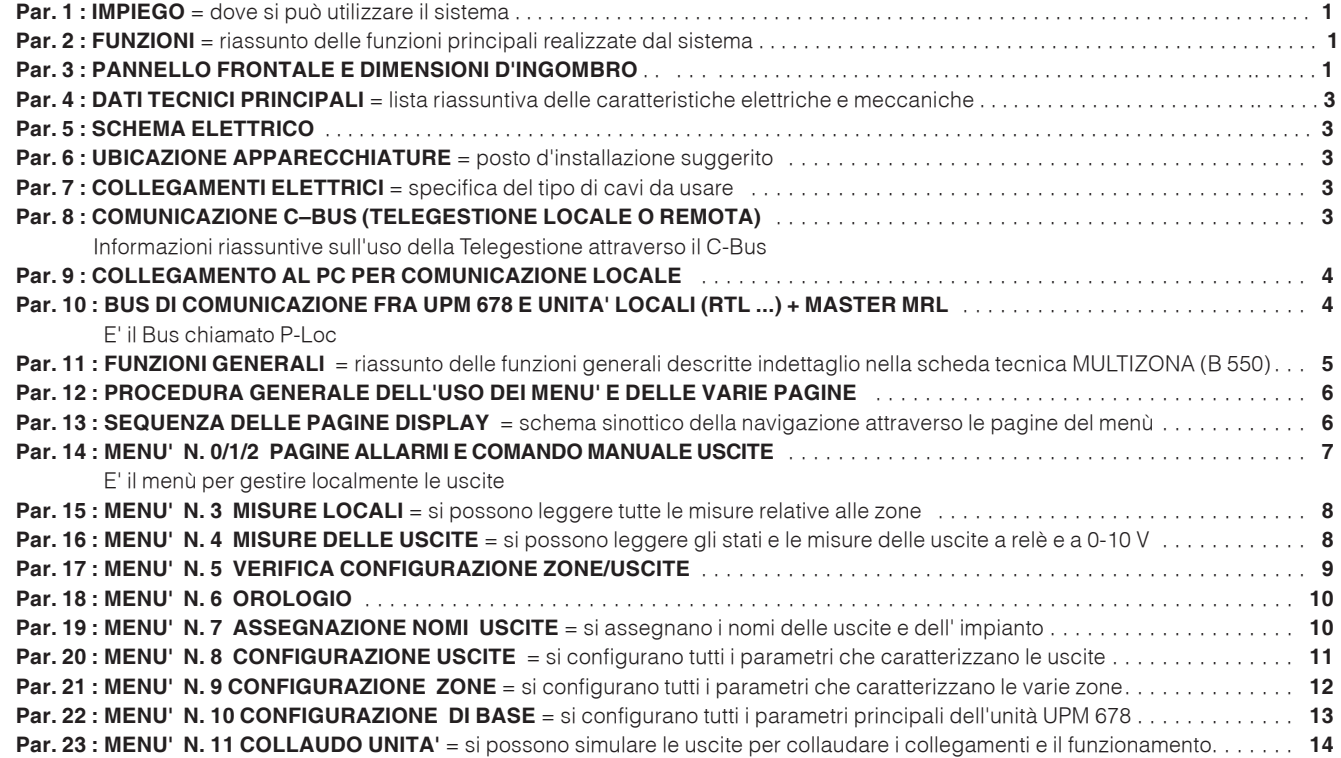

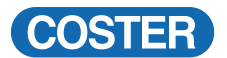

#### **4. DATI TECNICI PRINCIPALI**

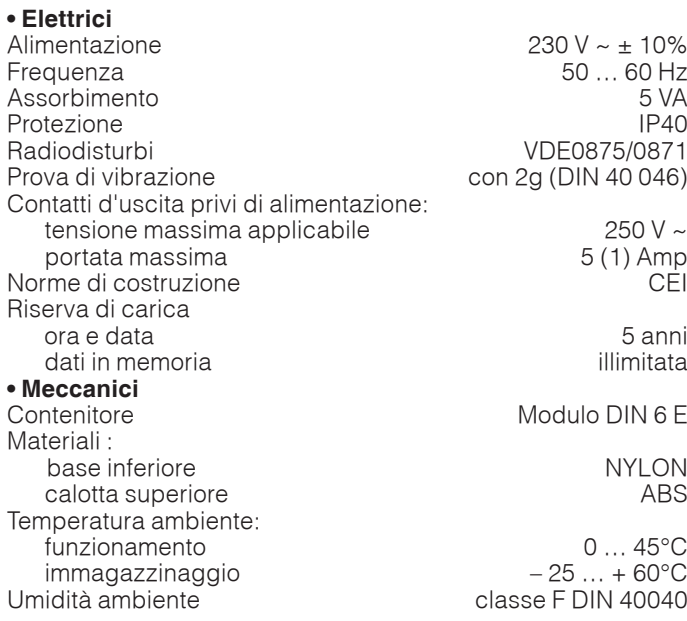

#### **5. SCHEMA ELETTRICO**

- **L** Linea 230 Volt ~
- **N** Neutro
- **1, 2, 3** Relè 1 USCITA 1 Normalmente Diseccitato
	- **4, 5** Relè 2 USCITA 2 Normalmente Diseccitato
	- **6, 7** Relè 3 USCITA 3 Normalmente Diseccitato
- **8, 9** Relè 4 USCITA 4 Normalmente Diseccitato
- **10, 11** Relè 5 USCITA 5 Normalmente Diseccitato
- **12, 13** Relè 6 USCITA 6 Normalmente Diseccitato
- **14, 15, 16** Relè 7 USCITA 7 Normalmente Diseccitato
- Dimensioni 105 x 115 x 71.5
- Peso 0,6 kg **• Raggruppamento zone**
- zone raggruppabili in 7 gruppi

#### **• Uscite relè**

Sono a disposizione 7 uscite a relè accoppiabili a qualunque zona del MULTIZONA

#### **• Uscita analogica 0..10 Volt**

Sono a disposizione 7 uscite analogiche 0...10 V accoppiabili a qualunque zona del MULTIZONA Corrente massima 6 and 5 and 5 and 5 and 6 and 5 and 6 and 5 and 6 and 5 and 6 and 5 and 6 and 5 and 6 and 6 and 6 and 6 and 6 and 6 and 6 and 6 and 6 and 6 and 6 and 6 and 6 and 6 and 6 and 6 and 6 and 6 and 6 and 6 and 6

#### **• Allarmistica locale e centrale**

Sono presenti tutte le funzioni di allarme per poter avere un controllo istantaneo della situazione dell'impianto.

**• Telegestione**  1200, 2400, 4800, 9600 baud Data logger per tutti i principali eventi legati alle uscite e alle temperature minima e massima delle singole zone

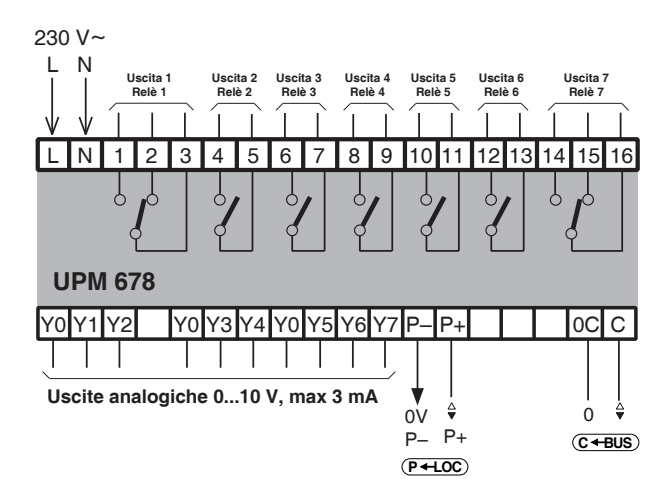

**Y0** – 0 Volt, uscite analogiche optoisolate

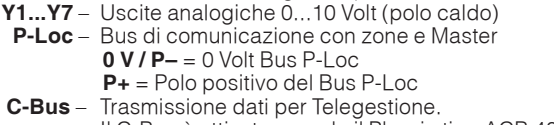

Il C-Bus è attivato usando il Plug-in tipo ACB 400 C1

#### **6. UBICAZIONE APPARECCHIATURE**

#### **6.1 Regolatore**

Il regolatore deve essere ubicato in ambienti asciutti, rispettando le condizioni ambiente già specificate . Se ubicato in ambienti classificati "di pericolo" deve essere installato in quadri elettrici costruiti secondo le norme.

#### **7. COLLEGAMENTI ELETTRICI**

- Eseguire i collegamenti elettrici come da schema rispettando le normative vigenti e usando conduttori da : – 1 mm2 per la tensione di alimentazione.
	- 1 mm2 per le uscite analogiche 0...10 V.
	- da 0,5 mm² a 2,5 mm² per le uscite di comando.
	- 1 mm2 per il C-Bus e il P-LOC
- Inserire la tensione di alimentazione (230 V~) e controllarne la presenza ai morsetti L e N.
- Si consiglia di non inserire più di due cavi in un unico morsetto del regolatore, se necessario utilizzare morsetti esterni.

#### **8. COMUNICAZIONE C-BUS (TELEGESTIONE LOCALE O REMOTA)**

#### **Ogni regolatore deve essere fornito del relativo C-Bus Plug-in del tipo previsto**

UPM 678 realizza :

– la telegestione remota mediante il **C-Bus Plug-in tipo ACB 400 C1**

 La telegestione è bidirezionale, con uno o più PC locali e/o della postazione centrale remota via rete telefonica o altre reti.

 La comunicazione locale è diretta ad un PC (portatile) da connettere direttamente all'unità.

Dal o dai PC si possono visualizzare e/o modificare : tutti i parametri del regolatore e leggere tutti i dati.

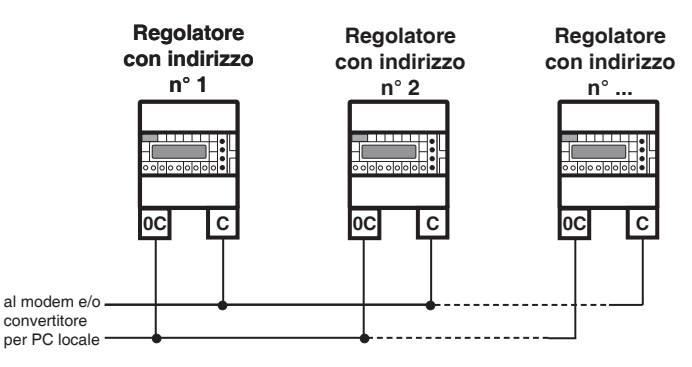

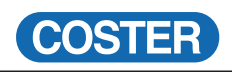

#### **9. COLLEGAMENTO AL PC PER COMUNICAZIONE LOCALE MEDIANTE IL PLUG-IN DI PROVA ACX 232**

Sfilare il C-Bus Plug-in e inserire il Plug-in di prova ACX 232.

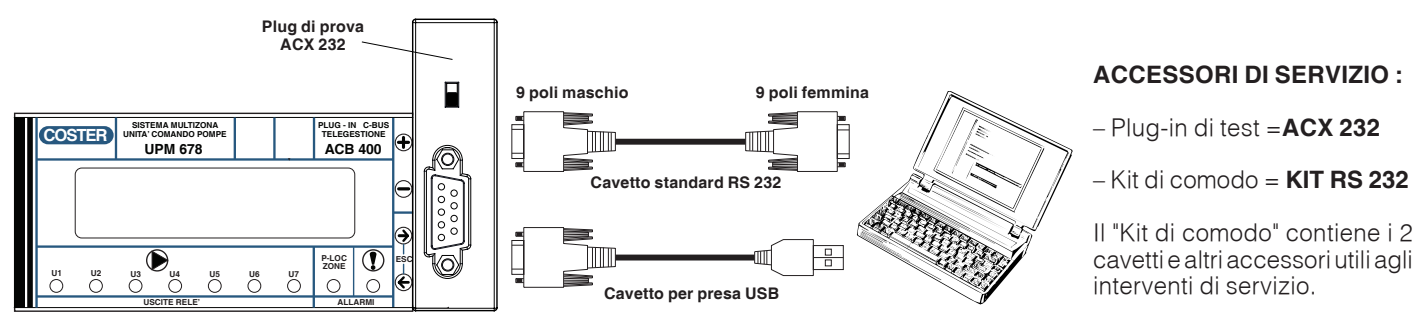

**Osservazioni** : – prima di comunicare assicurarsi che l'indirizzo impostato nell'apparecchiatura sia l'indirizzo con cui si vuole comunicare via PC.

– È raccomandabile utilizzare un PC portatile alimentato a batteria con la connessione verso il 230 Volt staccata, poichè la massa (0 Volt) dell'apparecchiatura è connessa a quella del RS 232 e perciò a quella del PC. Connettendo le due masse insieme si possono avere delle correnti disperse, se le terre non sono fatte bene e se il PC ha il suo 0 Volt connesso direttamente con il polo centrale della spina (come normalmente succede).

#### **10. COLLEGAMENTO CON IL SISTEMA MULTIZONA**

UPM 678 viene collegato al sistema MULTIZONA attraverso il Bus locale P-Loc, che è il mezzo di comunicazione fra il Master MRL 608 e tutte le unità locali tipo RTL ...

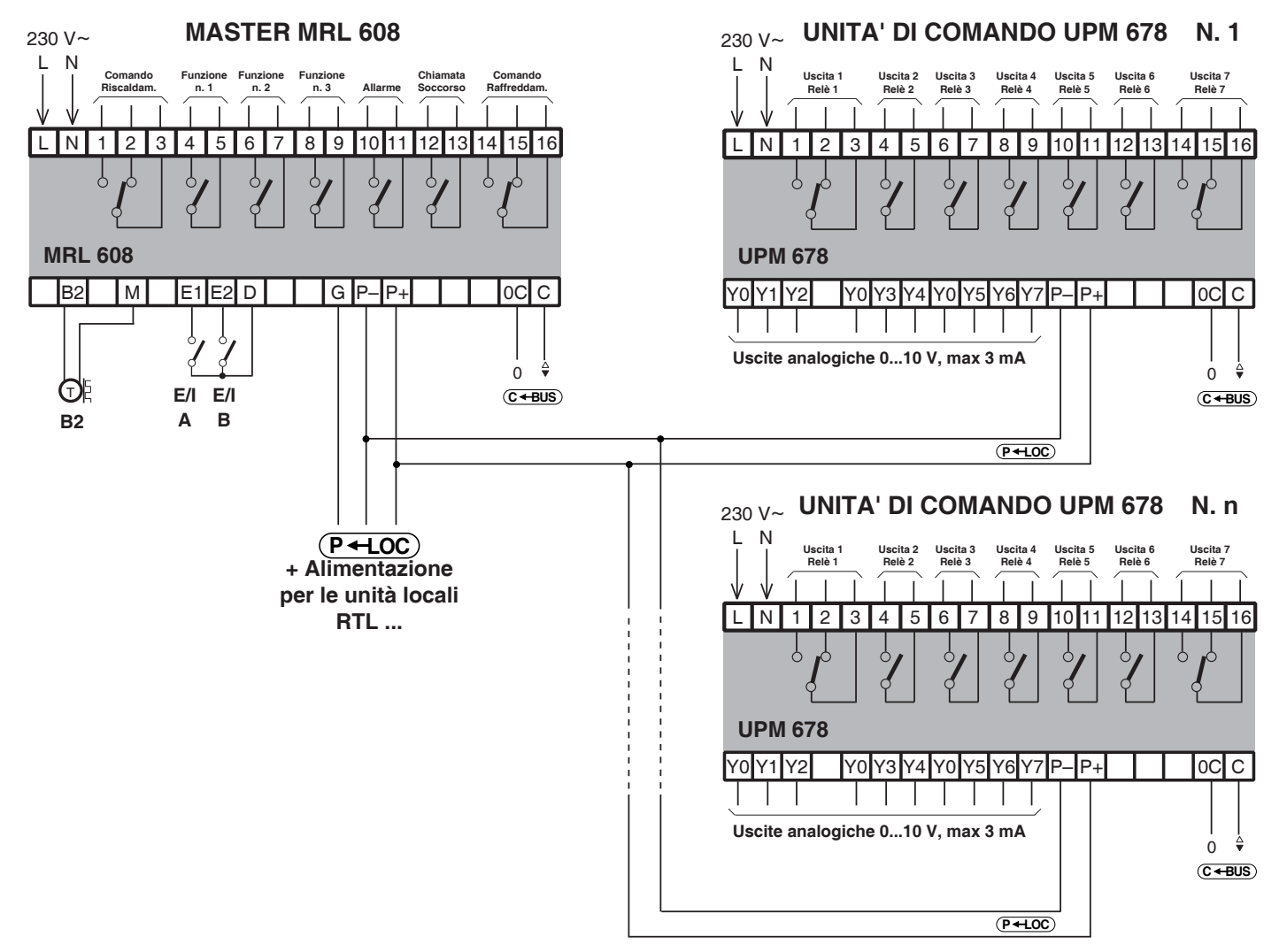

UPM 678, attraverso il collegamento con il Bus P-Loc, è in grado di leggere tutte le informazioni provenienti dal Master del sistema MULTIZONA e tutte quelle provenienti dalle unità locali RTL ...

Attraverso questi dati UPM 678 è capace di elaborare i calcoli per il controllo dei relè e delle uscite 0...10 Volt.

**Possono essere connesse fino a 9 unità di comando pompe UPM 678 allo stesso P-Loc.**

#### **UPM 678 non ha bisogno di indirizzo P-Loc**

#### **11. FUNZIONI GENERALI**

L'unità di comando UPM 678 ha le seguenti funzioni principali:

#### **11.1 Assegnazione di ogni singola zona ad un gruppo funzionale**

Ogni singola zona può essere associata ad un gruppo funzionale.

Il caso più tipico è rappresentato dalle zone servite da una certa pompa di circolazione, che deve entrare in funzione quando la potenza termica richiesta dalle zone o dalla singola zona, supera un certo livello.

#### **11.2 Livello di potenza totale richiesta da tutte le zone raggruppate insieme**

Viene letta la potenza percentuale singola di tutte le zone appartenenti allo stesso gruppo funzionale e ne viene fatta la media, sempre percentuale.

Quando questa media supera un certo livello prefissabile, l'uscita a relè di quel gruppo viene attuata. L'uscita analogica 0...10 Volt viene portata ad un valore proporzionale a questa media, secondo una scala scelta

#### a piacere. **Le zone che non rispondono vengono considerate come richiedenti la massima potenza.**

Esempio: la pompa che alimenta la circolazione di tutte le zone appartenenti ad un piano viene attivata quando la potenza media richiesta da tutte queste zone supera il 10%.

#### **11.3 Livello della massima potenza della singola zona appartenente al raggruppamento**

Anzichè la potenza media di tutte le zone, può essere usata la potenza massima della singola zona. In questo caso l'attuazione del relè di uscita viene comandata al superamento di un certo livello di questa potenza massima.

Anche l'uscita analogica 0...10 Volt viene portata ad un valore proporzionale a questo valore massimo, secondo una scala scelta a piacere.

Esempio: la pompa che alimenta la circolazione di tutte le zone appartenenti ad un piano viene attivata quando la potenza di qualunque zona del piano supera il 10%.

#### **11.4 Uso di più unità di comando UPM 678 sullo stesso circuito MULTIZONA**

Nello stesso impianto possono essere collegati al Master del MULTIZONA fino a 9 unità di comando UPM 678. Questo permette di comandare un numero elevato di pompe o altri organi che controllano la potenza. Ogni singola uscita di ogni unità di comando, può essere correlata alle zone con la massima libertà, potendo così realizzare anche impianti molto complessi.

#### **11.5 Combinazione delle zone e delle uscite di uno o più unità di comando UPM 678**

Nello stesso impianto si può programmare una qualunque combinazione in modo tale che una qualunque zona possa comandare un'uscita a scelta di una o più unità di comando UPM 678 .

#### **Sfuttando questa possibilità il sistema può essere utilizzato anche per funzioni complesse, che legano le potenze richieste dalle zone alle uscite dei vari UPM 678.**

#### **11.6 Congruenza fra impianto idraulico e programmazione di UPM 678**

E' necessario che la programmazione di UPM 678 tenga conto di come è fatto l'impianto idraulico, per evitare incongruenze nel comando dei relè di uscita.

Un esempio può chiarire meglio il problema.

Per un impianto 2 Tubi:

- ogni zona appartenente al sistema MULTIZONA segue un certo regime climatico (estate o inverno) in funzione dei comandi ricevuti dal Master MRL 608.
- I regimi climatici sono due e vengono chiamati PARTE A e PARTE B
- le due parti climatiche si rendono indispensabili quando certe zone dell'edificio richiedono ancora il riscaldamento mentre altre richiedono già il raffreddamento perchè troppo esposte al sole, o con forti emissioni interne.
- queste due diverse parti devono essere separate idraulicamente, poichè in una deve circolare fluido caldo e nell'altra, fluido freddo e perciò hanno bisogno di due pompe separate.
- solo se le zone appartengono alla stessa parte climatica (o tutte in riscaldamento, o tutte in raffreddamento), si può usare un unico circuito idraulico con un'unica pompa.

Sarà un comando esterno a commutare dal caldo al freddo il circuito idraulico.

Per un impianto 4 Tubi:

– In un impianto a 4 Tubi non esiste il concetto di parte climatica e di stagione. Infatti ogni zona appartenente al sistema MULTIZONA segue un certo regime (riscaldamento o raffreddamento) in funzione delle temperature volute impostate e della temperatura ambiente. I circuiti di riscaldamento e raffreddamento sono sempre separati idraulicamente, poichè in una circola il fluido caldo e nell'altra fluido freddo; per questo motivo necessitano di due pompe separate.

#### **CONCLUSIONE : non si può chiedere allo stesso circuito idraulico (pompa), di inviare contemporanemante acqua calda e acqua fredda, poichè le zone appartenenti allo stesso circuito operano con una parte climatica diversa.**

Per gli impianti 2-Tubi UPM 678 controlla automaticamente che la programmazione fatta sia congruente con la assegnazione delle parti climatiche comunicata dal sistema MULTIZONA.

In caso di non congruenza dà allarme e comanda le uscite in una condizione programmabile.

#### **ATTENZIONE: l'incongruenza può nascere anche dal fatto che è stata modificata la configurazione sull'unità MRL 608 del MULTIZONA, dopo che è stata fatta e controllata la configurazione su UPM 678.**

#### **E' NECESSARIO CHE IN OGNI MOMENTO L'IMPIANTO IDRAULICO, IL MASTER MRL 608 E L'UNITA' UPM 678 SIANO SEMPRE CONGRUENTI.**

**UNA QUALUNQUE MODIFICA AD UNO DEI 3 SISTEMI, PUO' PORTARE AD UN'INCONGRUENZA CHE SARA' ALLARMATA E SPECIFICATA NELL'UNITA' UPM 678.**

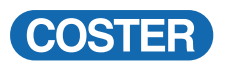

#### **12. PROCEDURA GENERALE DELL'USO DEI MENU' E DELLE VARIE PAGINE**

Tutto il sistema di taratura e d'uso dell'unità UPM 678 è organizzato nel seguente modo

- $-$  Pulsanti  $\Theta$  e  $\Theta$  per scorrere le varie pagine del menù
- $-$  Pulsanti  $\Theta$  e  $\Theta$  (ESCape) insieme per tornare alla prima pagina di parcheggio, da qualunque posizione
- $-$  Pulsanti  $\Theta$  e  $\Theta$  per modificare il parametro indicato dal cursore lampeggiante.

## $-$  Pulsanti  $\Theta$  e  $\Theta$  (RESET) insieme per azzerare o portare al minimo il parametro indicato dal cursore

Queste regole generali sono sempre valide, anche se possono assumere significati diversi come ad esempio, quando si opera per menù e sottomenù; in questi casi l'interpretazione è intuitiva.

#### **13. SEQUENZA DELLE PAGINE DISPLAY (i dati e le funzioni sono quelli in memoria alla consegna)**

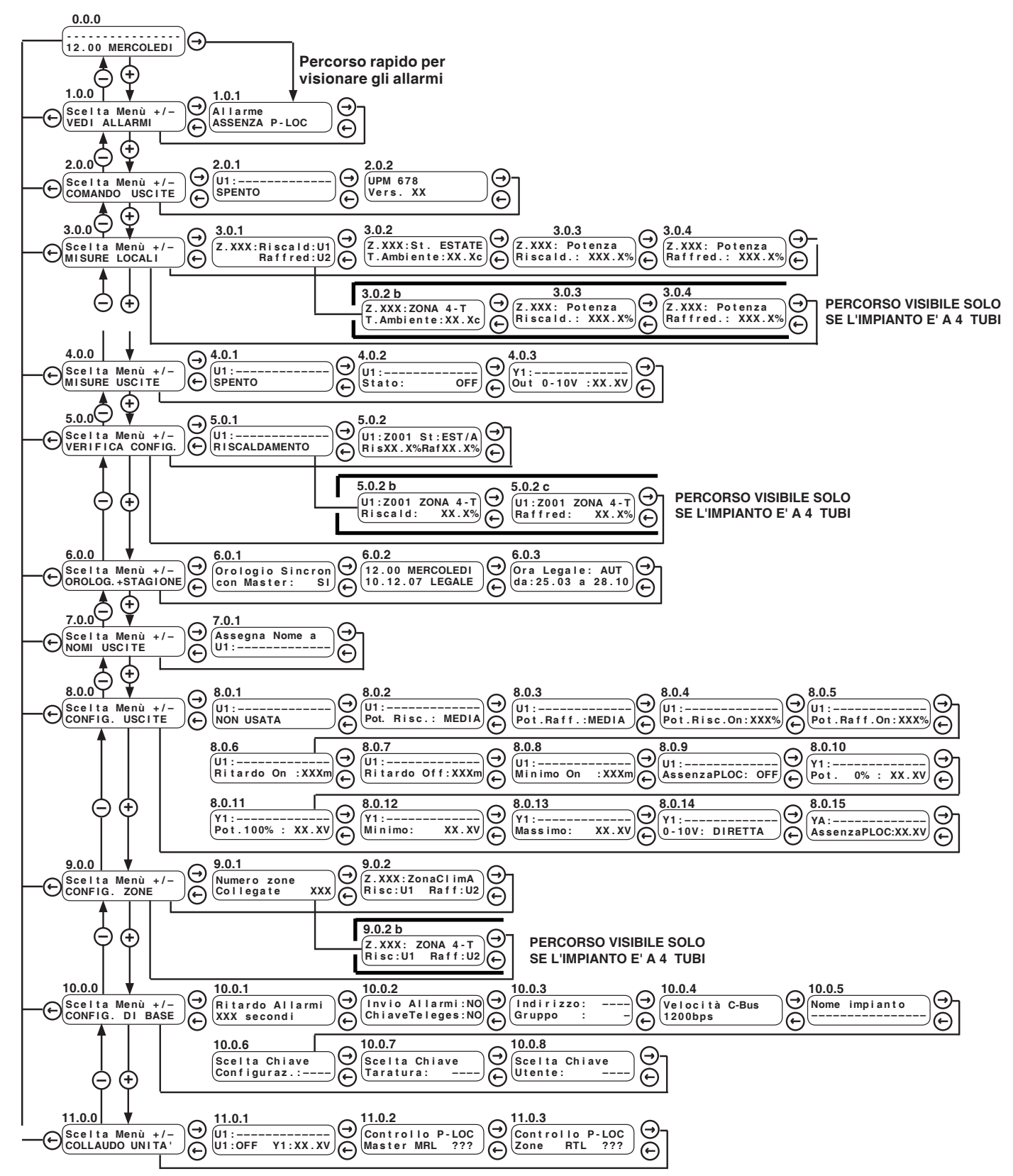

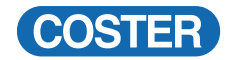

#### **NOTA BENE : Nei paragrafi seguenti i menù, i sottomenù eventuali e le pagine sono indicati nell'ordine con cui sono presentati dall'apparecchiatura.**

**ATTENZIONE : I valori dei parametri indicati nelle pagine sono quelli di fabbrica (DEFAULT). I valori indicati con XXXXX ... o, non hanno tarature di fabbrica, o sono la lettura di altri parametri delle apparecchiature di zona. Tutti i parametri modificabili con i tasti + e –, sono evidenziati da** 

**Molte pagine o interi menù potrebbero non essere presenti o apparire diversi, in base alla configurazione che è stata fatta per adattare UPM 678 all'impianto.**

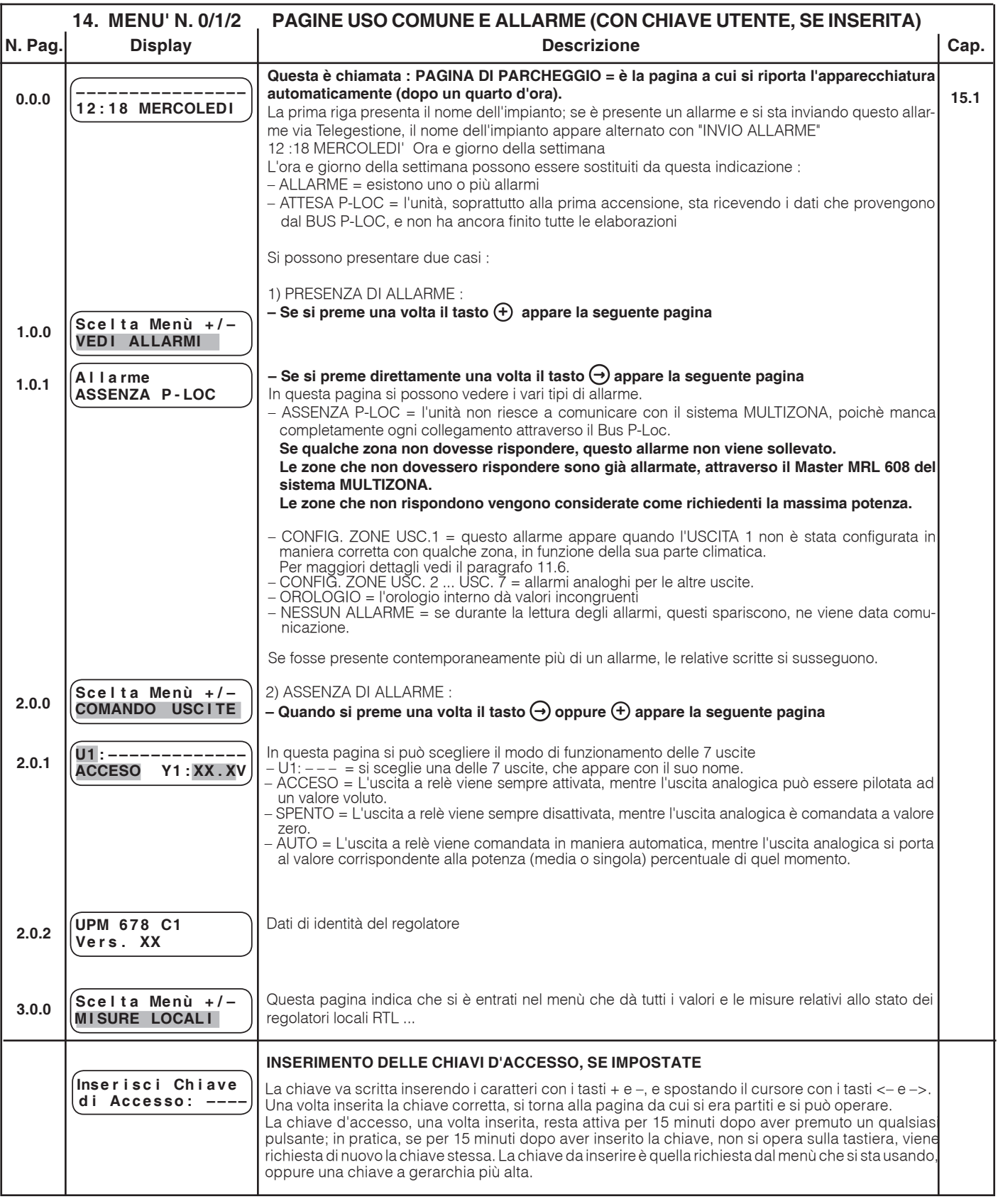

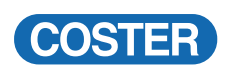

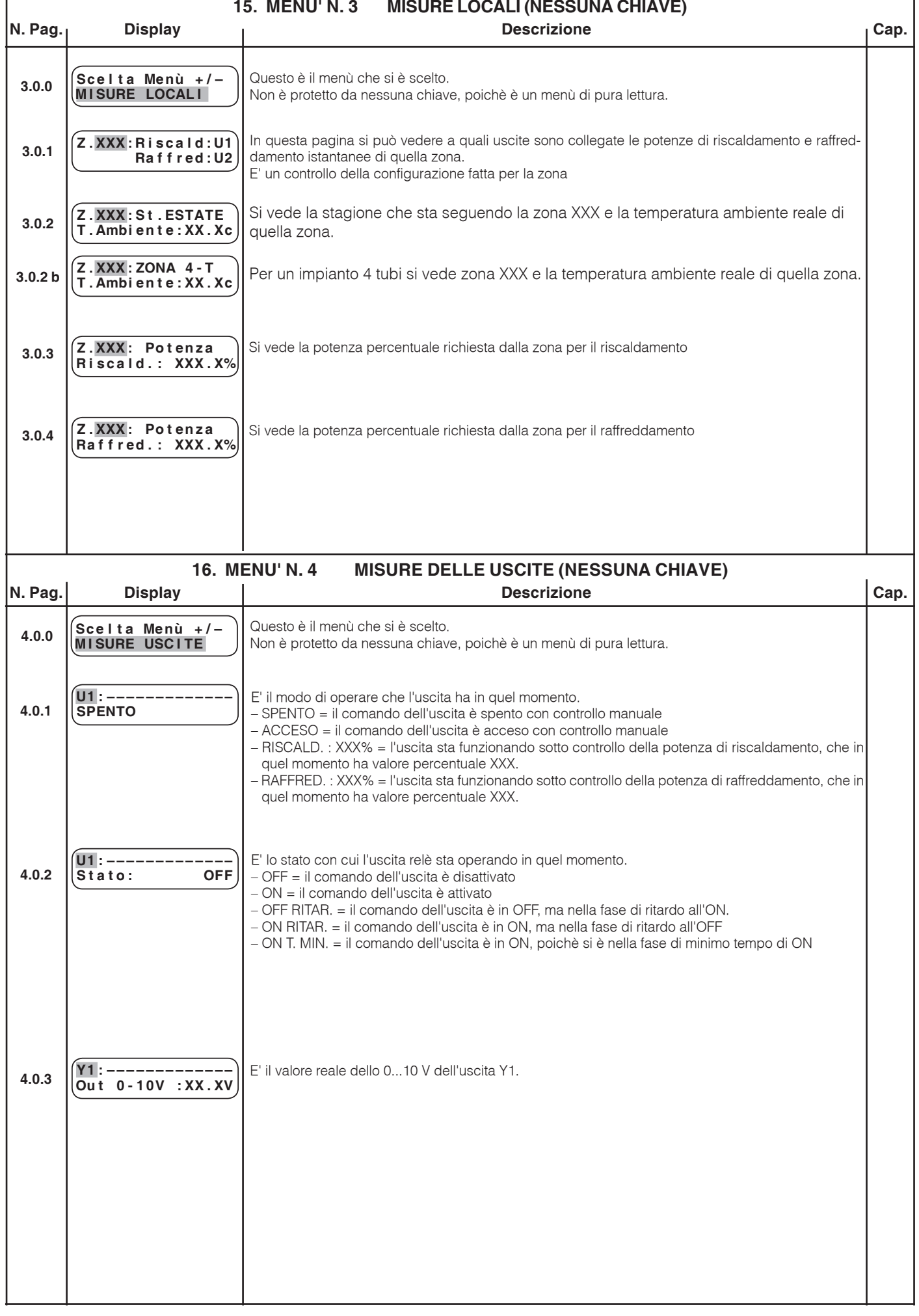

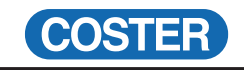

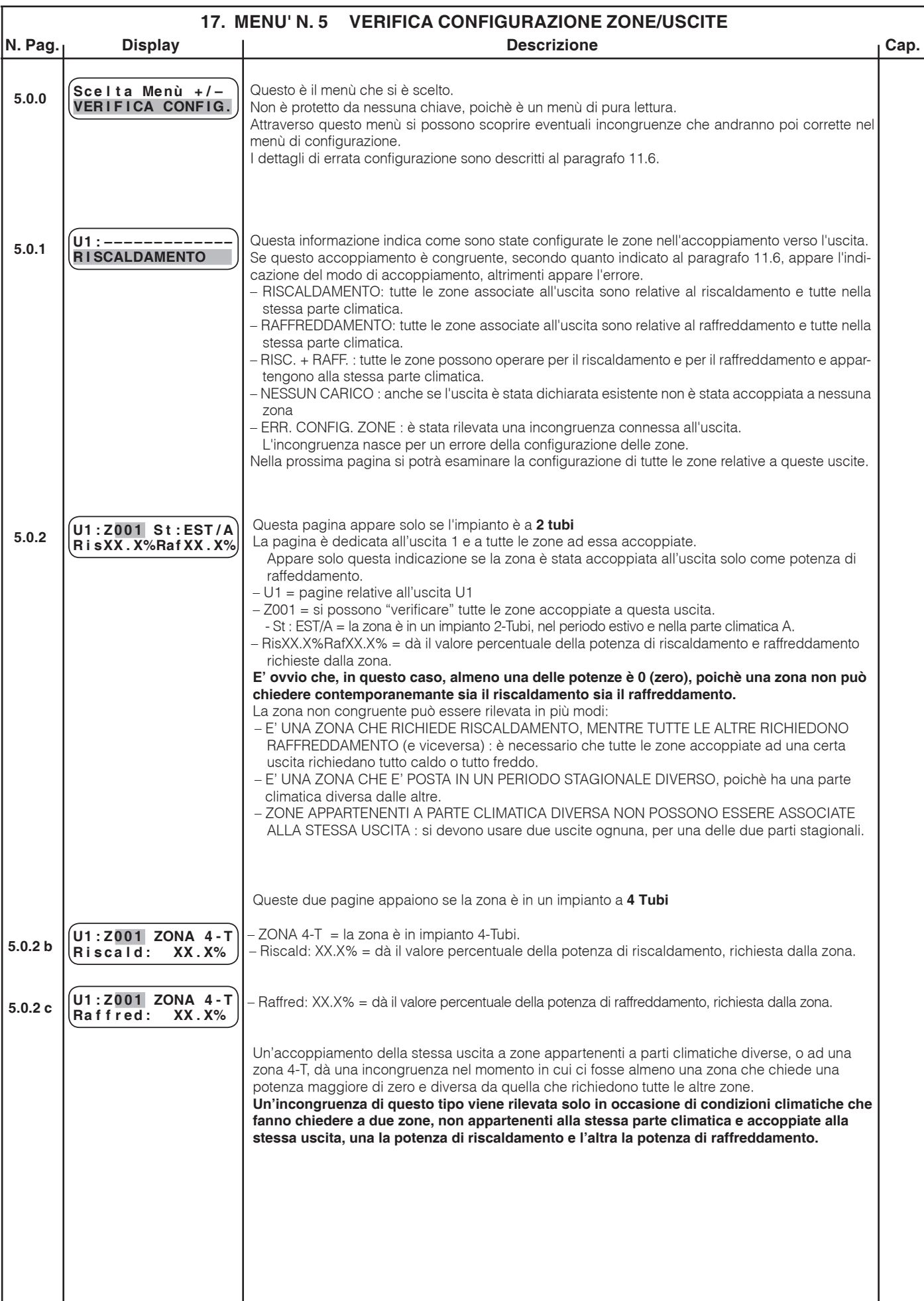

Ÿ

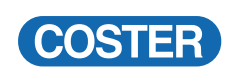

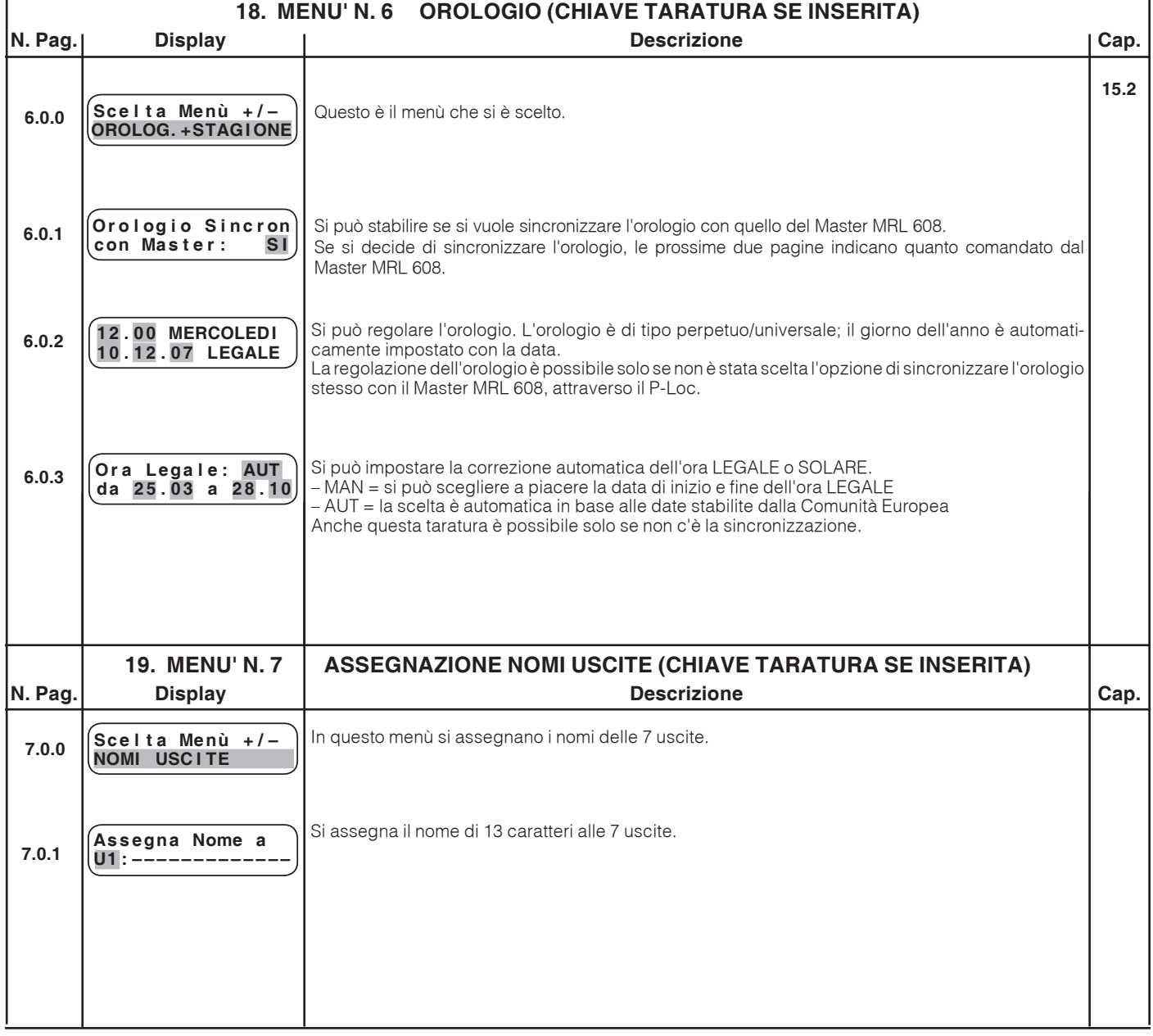

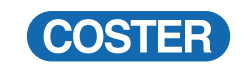

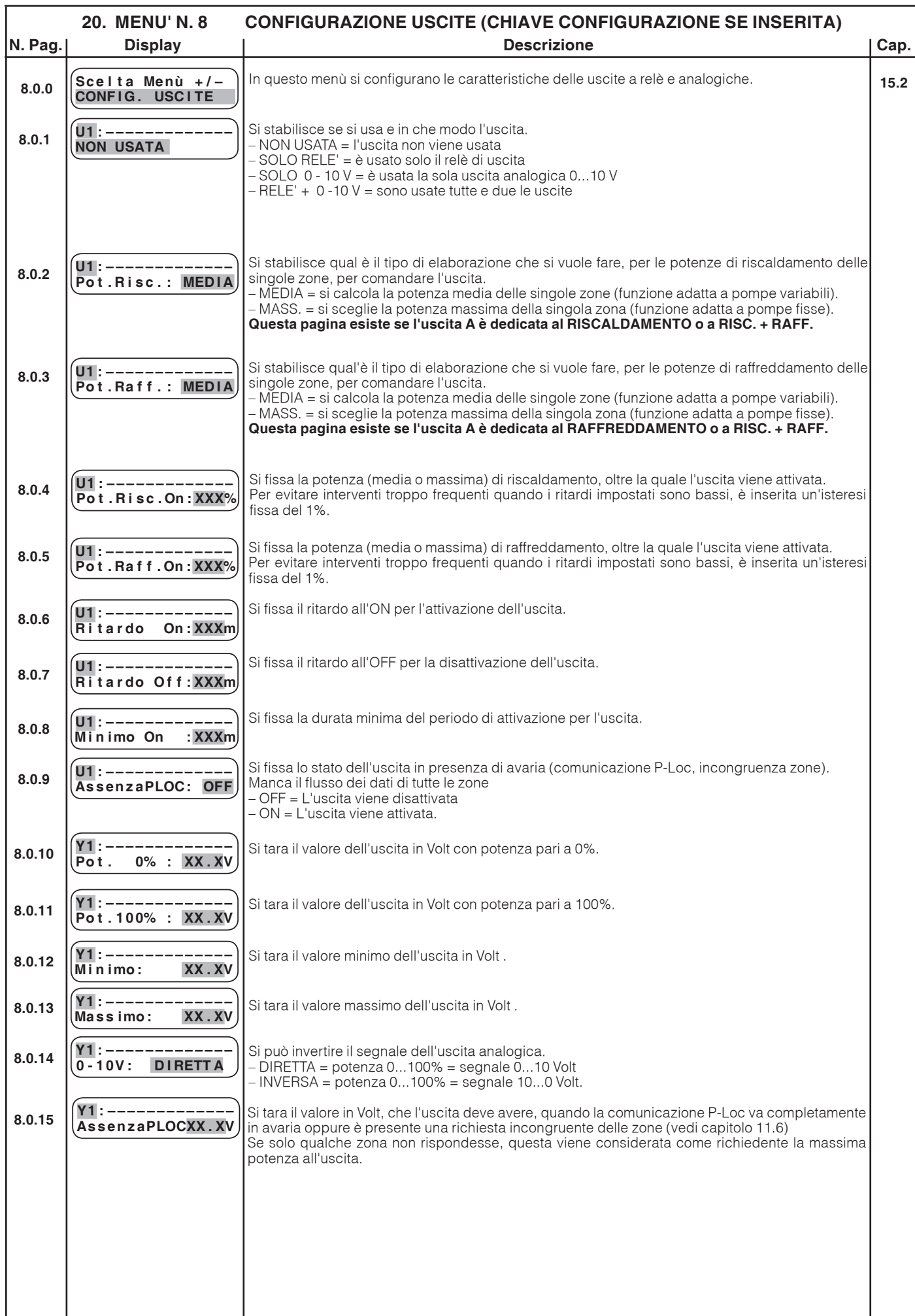

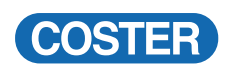

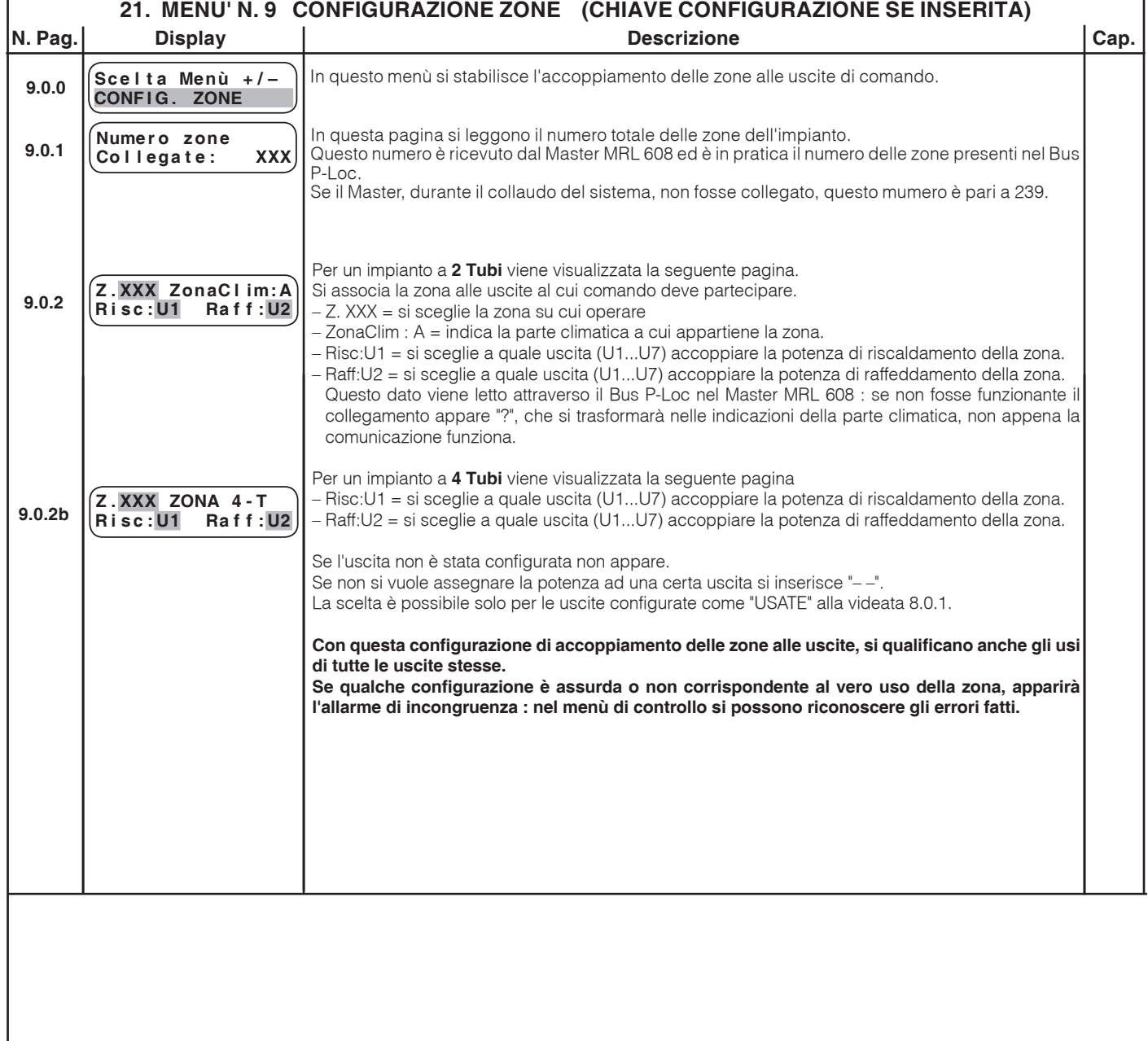

٩

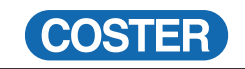

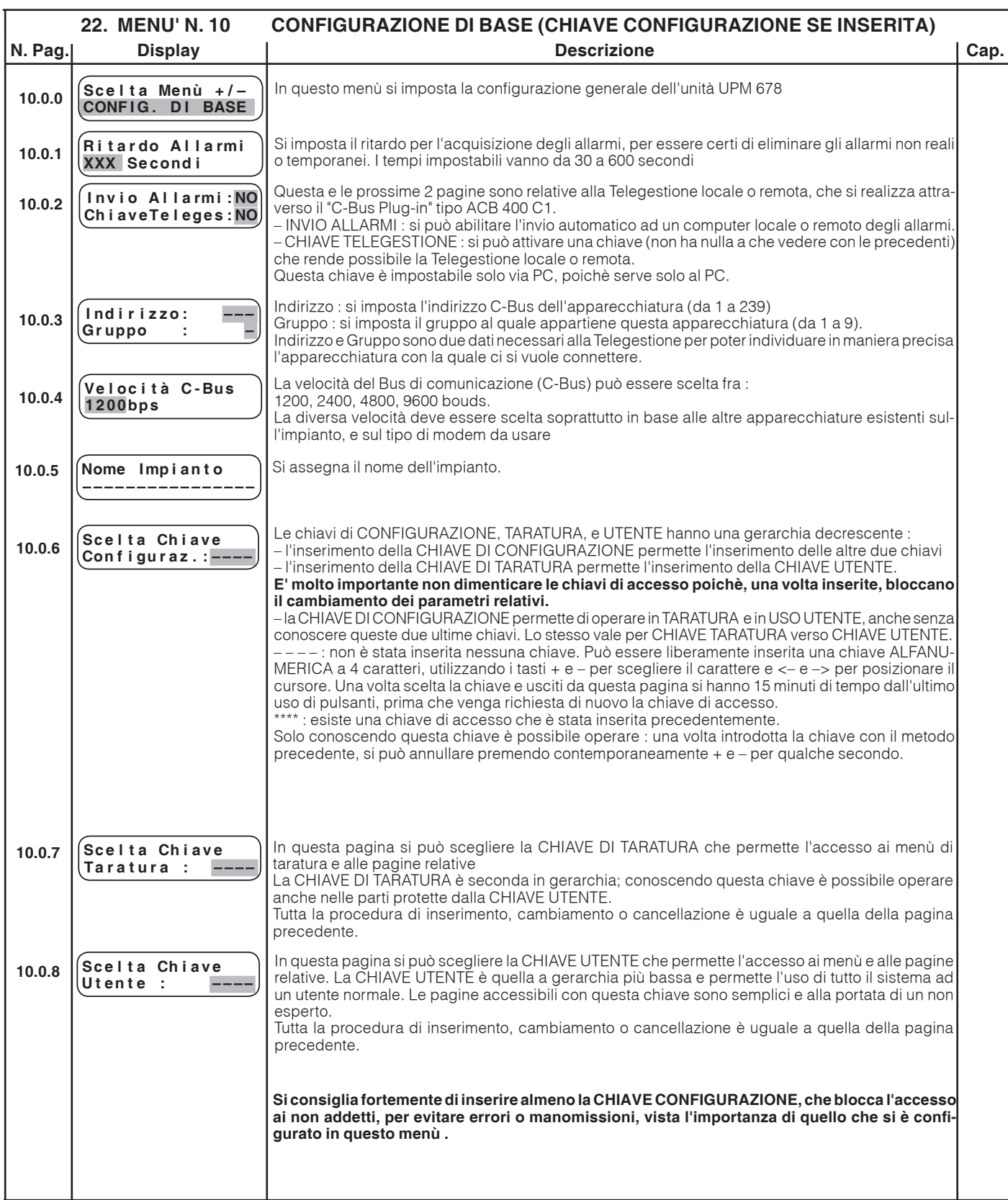

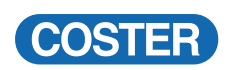

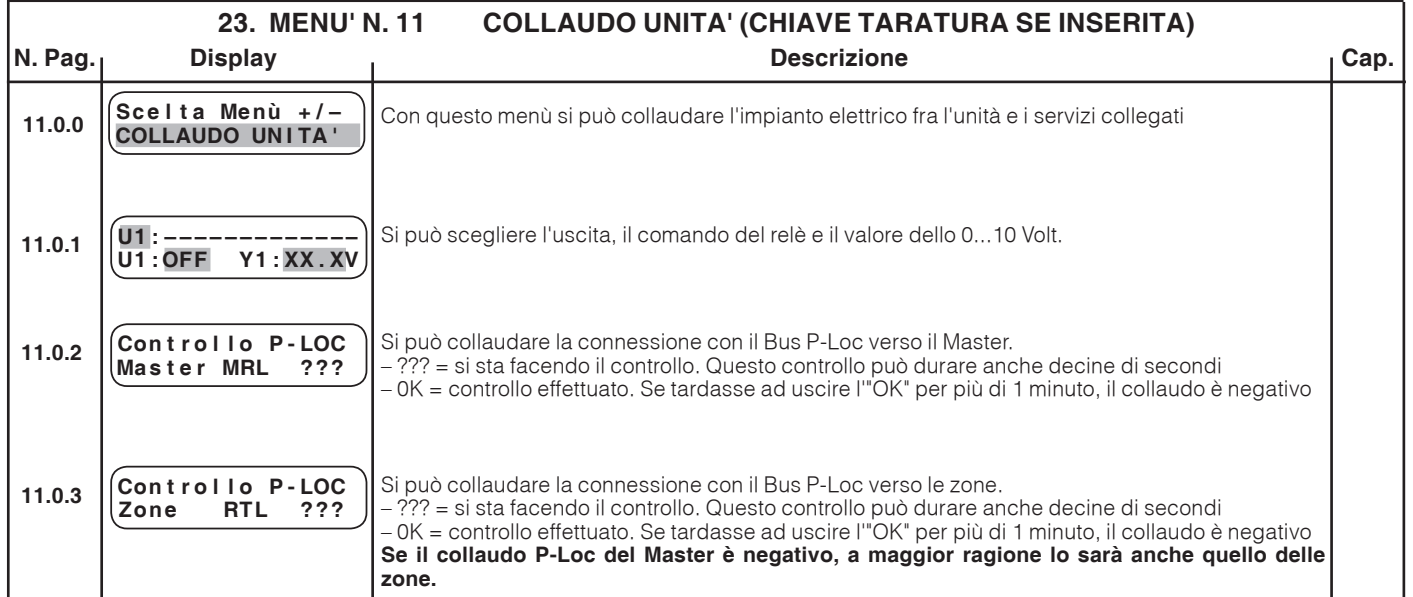

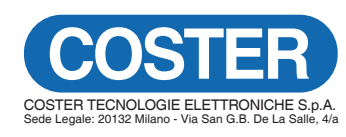

Amministrazione e Vendita

E-mail: info@coster.eu Web: www.coster.eu Via San G.B. De La Salle, 4/a Tel. +39 022722121 20132 - Milano Fax +39 022593645

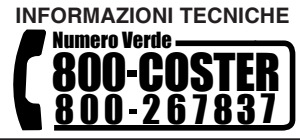

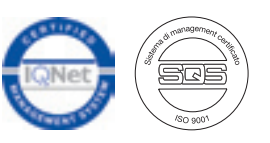

Riserviamo il diritto di modifiche senza preavviso